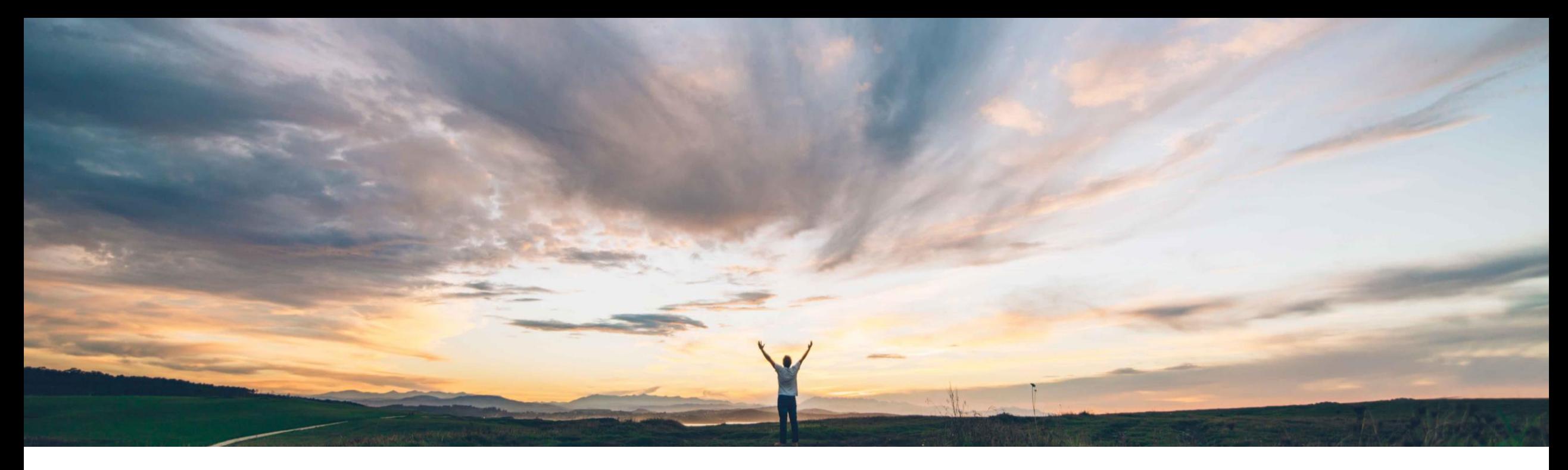

SAP Ariba

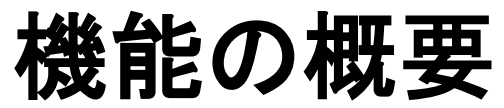

**SAP Ariba Procurement** モバイルアプリでのカタログ外申請の作成をサポート

Mark Harris、SAP 一般提供予定: 2021 年 11 月

PUBLIC

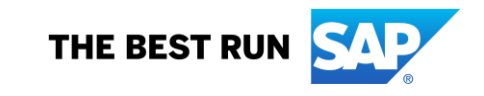

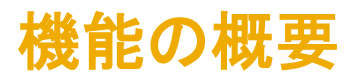

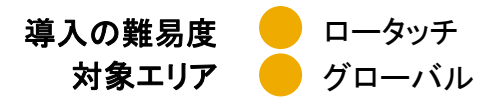

## 説明: **SAP Ariba Procurement** モバイルアプリでのカタログ外申請の作成をサポート

### 今までの課題

現在 SAP Ariba Procurement モバイルアプリでは、カタ ログ外申請明細 (別称外部購入申請) はサポートされて いません。

多くの顧客が依然として大量のカタログ外品目に依存し てビジネスプロセスをサポートしているため、完全なエン ドユーザー操作性のためにはこの機能が重要です。

#### **SAP Ariba** で問題解決 主なメリット

この機能により、ユーザーは、SAP Ariba Procurement モバイルアプリでカタログ外申請を作成 することができます。Guided Buying ユーザーは、 ホームページで、カタログ外申請に関連するショッピ ングカテゴリタイルにアクセスすることもできます。

モバイルアプリでカタログ外申請明細を直接作成します。

Guided Buying ユーザーは、カタログ外品目フォームを 表す GB タイルを表示および使用することができます。こ れによって、フォームの柔軟性と簡単なユーザー操作性 がモバイルのカタログ外品目にもたらされます。

別の使用例として、エンドユーザーが購買システムとのや り取りを選択することができます。

### 対象ソリューション

SAP Ariba Buying SAP Ariba Buying and Invoicing

### 関連情報

この機能は、該当ソリューションを使用しているすべての お客様に対して自動的にオンになっており、すぐに使用で きます。

### 前提条件と制限事項

### 前提条件**:**

- ユーザーは [カタログ外品目不可] グループのメンバでは ない必要があります。
- SAP Ariba Procurement モバイルアプリを使用するには、 ユーザーが [**Ariba Mobile** ユーザー] グループに属して いる必要があります。
- ◎ 2021 SAP SE or an SAP affiliate company.All rights reserved. ↓ PUBLIC が [モバイルショッピング] グループに属している必要があ • ショッピングカートを使用するには、サイトが [モバイル ショッピング] グループに対してグループメンバシップの確 認を省略するように設定されている場合を除き、ユーザー ります。

# 機能の概要

## 説明: **SAP Ariba Procurement** モバイルアプリでのカタログ外申請の作成をサポート

SAP Ariba Procurement モバイルアプリのラン ディングページには、 GB タイルと専用の [カ タログ外品目の申請] リ ンクが提供されるように なりました。

標準的なカタログ外申請 画面。

必要な情報の入力後、 [カートに入れる] または [*今すぐ購入*] ボタンを使 用して先に進みます。

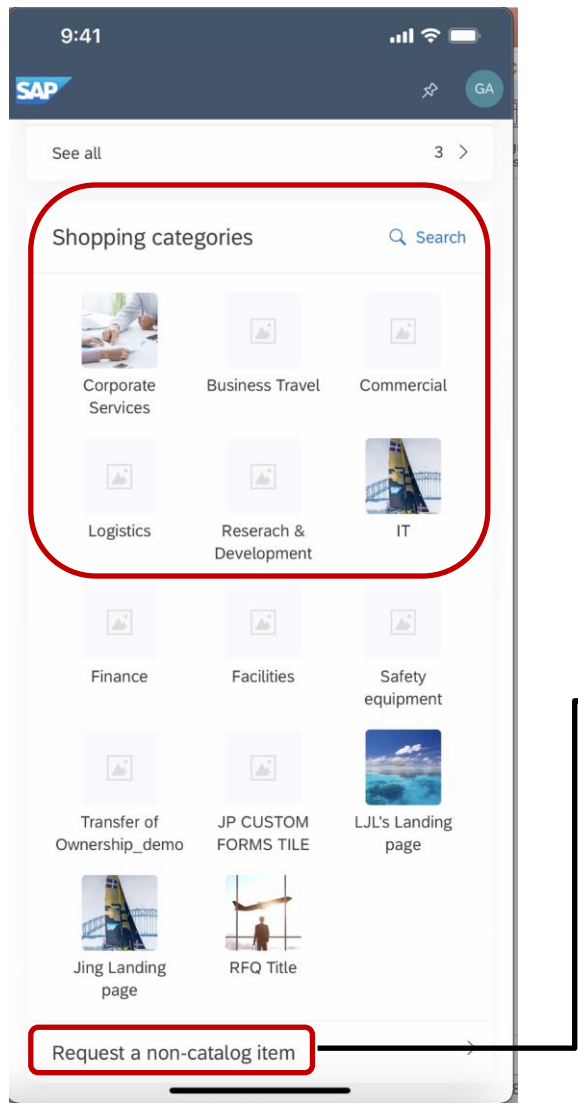

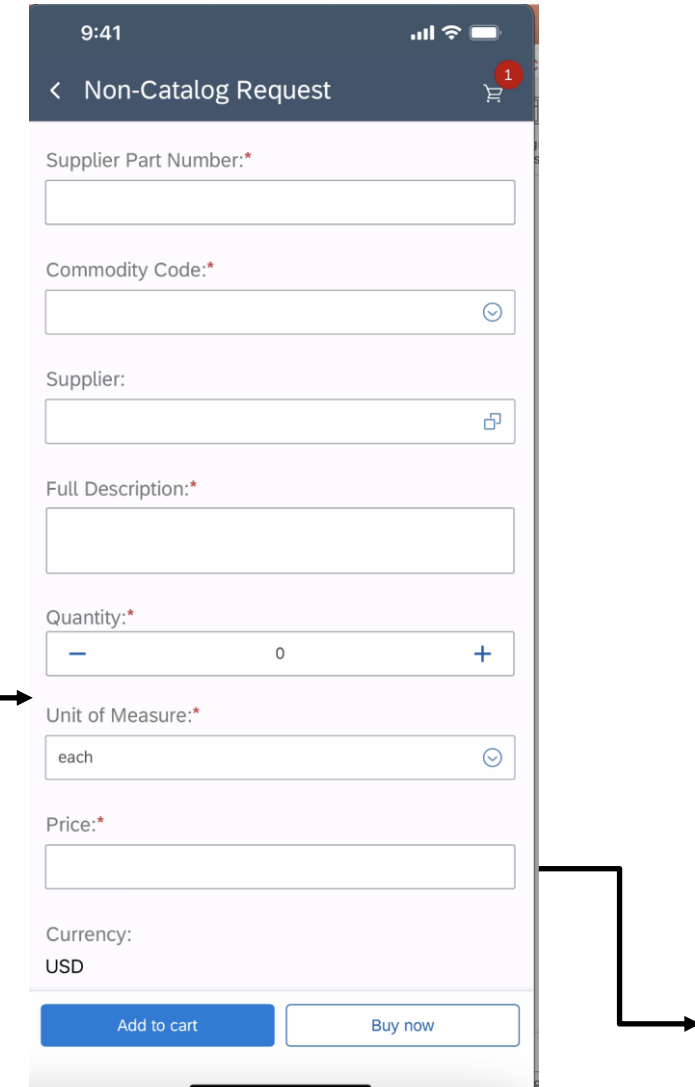

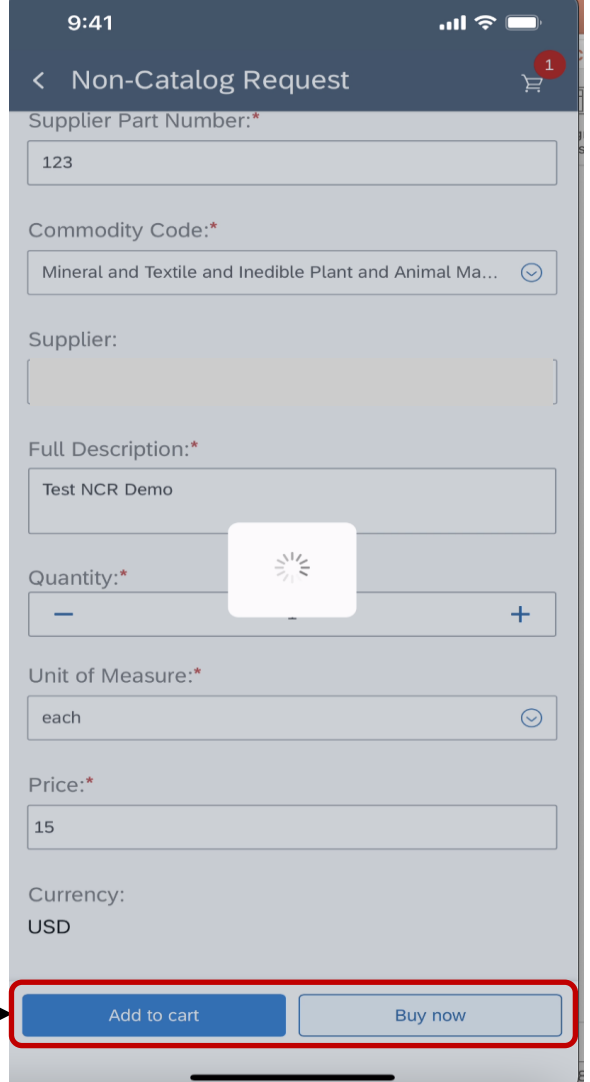

## 機能の概要

## 説明: **SAP Ariba Procurement** モバイルアプリでのカタログ外申請の作成をサポート

購入申請の概要ページ。カタログ 外品目が購入申請に追加されます。

カタログ外品目が [提出済み] 状況 になります。

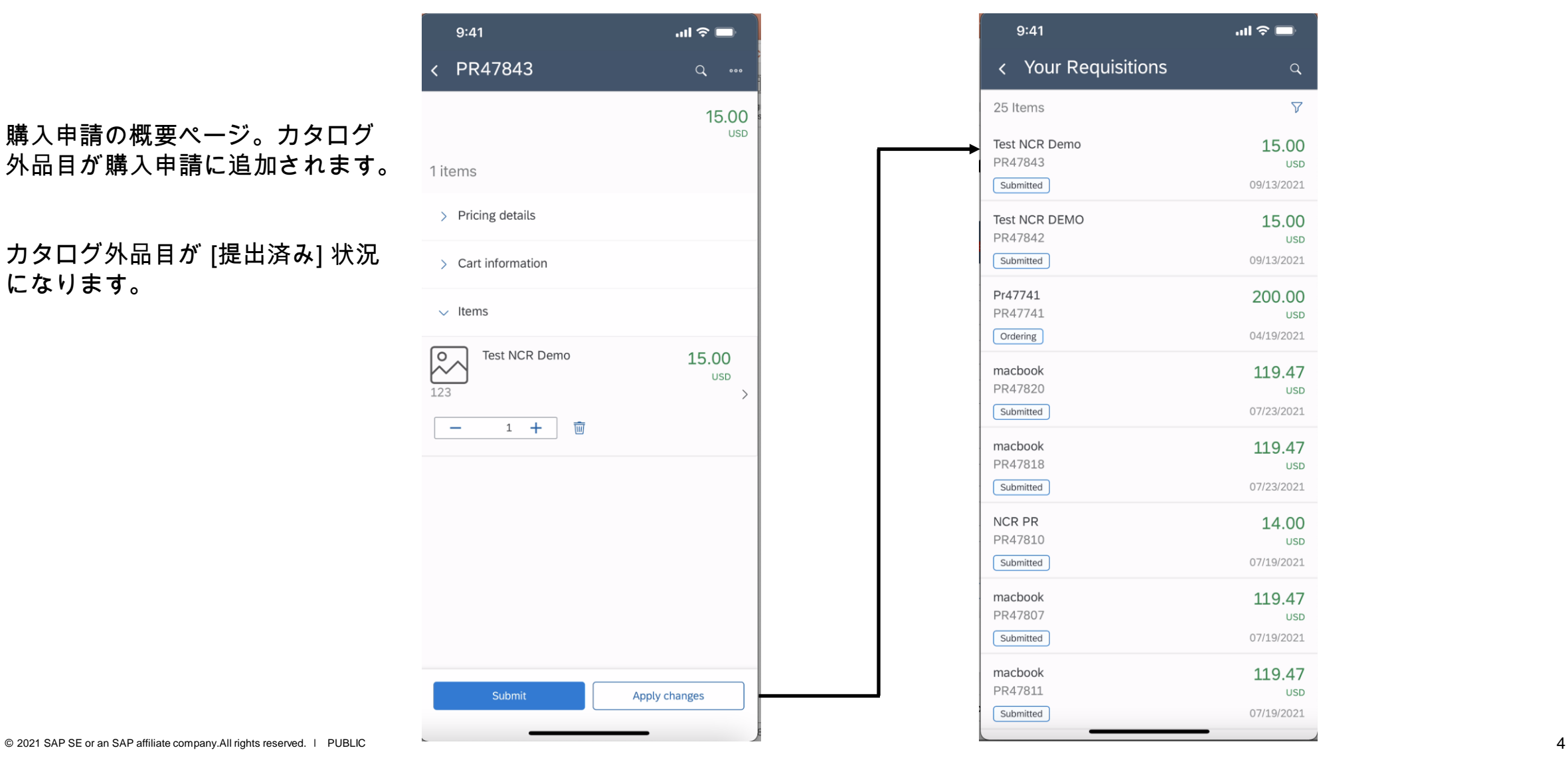

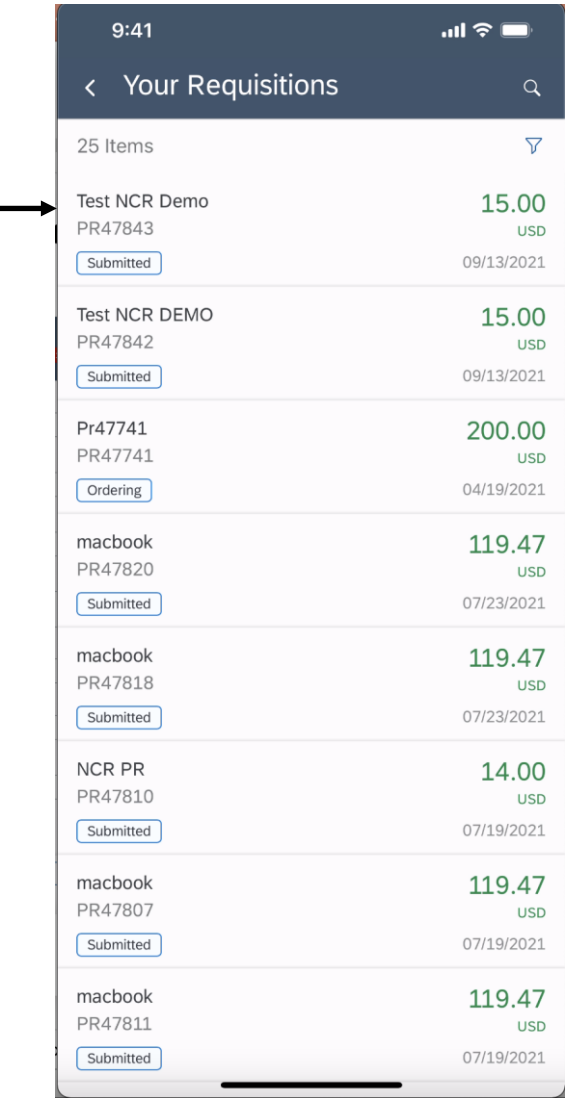